## **ก ำหนดกำรจัดกิจกรรมชี้แจงข้อมูล (เพิ่มเติม)**

ี การจัดทำรายงานการประเมินผลกระทบสิ่งแวดล้อม สำหรับโครงการ กิจการ หรือการดำเนินการที่อาจมีผลกระทบ **ต่อทรัพยำกรธรรมชำติ คุณภำพสิ่งแวดล้อม สุขภำพ อนำมัย คุณภำพชีวิต ของประชำชนในชุมชนอย่ำงรุนแรง**

โครงการก่อสร้างทางวิ่งและทางขับที่ 2 สนามบินนานาชาติอู่ตะเภา อำเภอบ้านฉาง จังหวัดระยอง

**ประชุมผ่ำนสื่ออิเล็กทรอนิกส์(Video Conference) วนัเสำร์ที่ 7 สิงหำคม พ.ศ. 2564 เวลำ 09.00 – 12.00 น.**

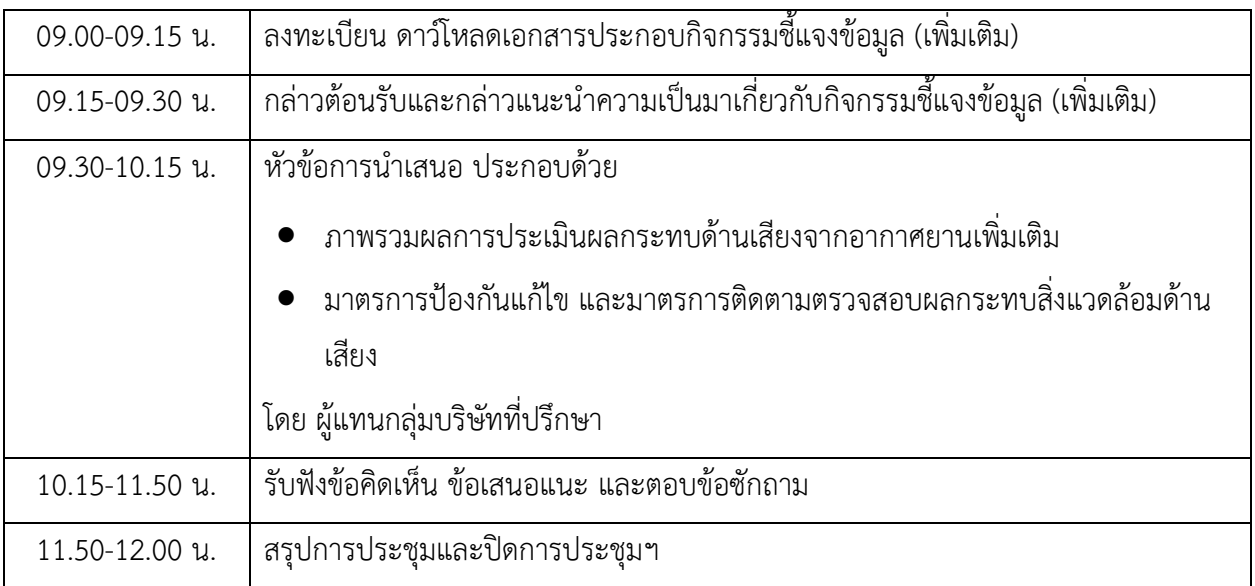

**ช่องทำงในกำรเข้ำร่วมกำรประชุมผ่ำนสื่ออิเล็กทรอนิกส์ (Video Conference)**

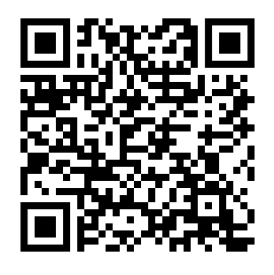

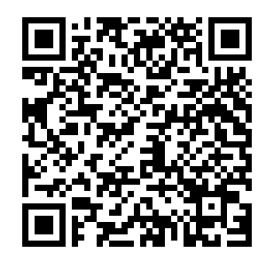

**QR Code ระบบซูมกำรประชุม วันเสำร์ที่7 สิงหำคม พ.ศ. 2564**

**ดำวน์โหลดเอกสำรประกอบกำรประชุม**

## **ประชำสัมพันธ์รูปแบบกำรประชุมออนไลน์**

ึกิจกรรมการชี้แจงข้อมูล (เพิ่มเติม) โครงการก่อสร้างทางวิ่งและทางขับที่ 2 สนามบินนานาชาติอู่ตะเภา อำเภอบ้านฉาง จังหวัดระยอง จะดำเนินการประชุมผ่านระบบออนไลน์ โดยมีการดำเนินการ ดังนี้

- 1. ขอความกรุณาทุกท่านเปลี่ยนชื่อเป็นชื่อและนามสกุลจริง เป็นภาษาไทย คลิ๊กที่เมนูParticipants > คลิกที่ ชื่อเดิม หรือ Profile ของท่าน>คลิกที่เมน More >แล้วเลือก ที่ตำแหน่ง RENAME ในการเข้าร่วมประชุม เพื่อแสดงตัวตนขณะประชุมและซักถามประเด็น
- 2. ขอความร่วมมือในการเปิดกล้อง ตลอดระยะเวลาการประชุม ขออนุญาตปิดไมโครโฟนของผู้เข้าร่วมประชุม ในระหว่างการนำเสนอ
- 3. ในกรณีต้องการรับชมหน้าจอการนำเสนอแบบเต็มจอ ให้เลือกเมนู view บริเวณด้านบนมุมขวาของหน้าจอ จากนั้นเลือกเมนู Full screen และคำสั่ง Speaker view เพื่อให้ท่านได้รับชมภาพการบรรยายได้ ้อย่างมีประสิทธิภาพ หรือการปักหมุด (pin) หรือ ตรึงที่ปุ่มสามจุด เพื่อล็อคหน้าจอการนำเสนอ
- 4. ขอให้วิทยากรนำเสนอให้ครบทุกประเด็นก่อน โดยใช้เวลาประมาณ 30 นาที และจะเปิดเวทีให้มีการซักถาม ตามลำดับคิว
- 5. หากท่านต้องการเปิดไมโครโฟนสอบถามผู้เชี่ยวชาญให้กดเครื่องหมาย ยกมือ โดยไปที่เมนู Reactions จากนั้น กดไปที่ Raise Hand ให้เลือกเมนู Unmute กด 1ครั้ง เพื่อเปิดเสียงไมโครโฟนและปิดอีกครั้งเมื่อสอบถามเสร็จ
- 6. กรณีที่ท่านไม่สะดวกเปิดไมโครโฟนสอบถามโดยตรงกับทางผู้เชี่ยวชาญ ท่านสามารถส่งประเด็นคำถามในเมนู Chat โดยเจ้าหน้าที่จะนำประเด็นคำถามของท่านไปจัดลำดับคิว เพื่อสอบถามผู้เชี่ยวชาญต่อไปภายหลัง จบการซักถามในเวทีเป็นช่วงๆ
- 7. การประชุมในครั้งนี้จะมีการบันทึกภาพ และเสียง ตลอดระยะเวลาการประชุม
- 8. หากมีปัญหาในการใช้โปรแกรม ท่านสามารถสอบถามเจ้าหน้าที่เพิ่มเติมในเมนู Chat ได้ตลอดระยะเวลา การประชุม
- 9. ก่อนการซักถาม ขออนุญาตท่านแนะนำตัวเอง (ชื่อ-นามสกุล-ตำแหน่ง (ถ้ามี)-หน่วยงาน/ชุมชน) เพื่อเป็นข้อมูล เบื้องต้นให้กับผู้เข้าร่วมประชุมทุกท่านรับทราบ และเพื่อสามารถสอบถามรายละเอียดประเด็นเพิ่มเติมได้ใน ภายหลัง